# 1. Descrizione

Con il display touch a colori del Comando remoto Remo KNX RF è possibile controllare manualmente l'utenza bus nel sistema KNX. Il Remo KNX RF utilizza lo standard KNX RF S. Le funzioni disponibili sono

- **Accensione**
- **Dimmerazione**
- Spostamento degli azionamenti di tenda da sole, veneziana, persiana avvolgibile o finestra
- Modifica di temperatura (per riscaldamento/raffreddamento)
- Modifica di colore della luce RGBW
- Modifica di temperatura della luce di illuminazioni
- Richiamare e salvare scenari. • Comandare tecnica multimediale
- Visualizzare valori bus (ad es. stato, valori sensore).

I canali vengono impostati nell'ETS. Sul display possono comunque essere classificati e denominati singolarmente.

### *Funzioni:*

- Comando attraverso display touch
- Batteria al litio ricaricabile con caricatore USB-2.0-Micro-B (caricatore n. 10155 come accessorio opzionale). La carica della batteria e l'avvertimento emesso con carica <20% possono essere inviati con il bus
- 32 canali, standard radio KNX RF, modalità S
- I tasti touch possono essere denominati singolarmente direttamente sul dispositivo o nell'ETS
- È possibile modificare l'ordine di visualizzazione direttamente sul dispositivo
- Le funzioni di regolazione sul display possono essere bloccate (e sbloccate) attraverso l'applicazione o il bus

Impostazione delle funzioni bus tramite il software KNX a partire da ETS 5. Il file di prodotto è a disposizione per il download nel catalogo online ETS e sulle pagine internet della Elsner Elektronik, sotto l'indirizzo www.elsner-elektronik.de, nella sezione di "Servizio". Lì troverete anche il manuale del prodotto.

Se si desidera comunicare con dispositivi KNX cablati (KNX TP), occorre un accoppiatore di media che colleghi il KNX RF con il KNX TP (ad es. KNX RF LC-TP n. 70701).

# ATTENZIONE!

La trasmissione radio avviene su un percorso di trasmissione non esclusivamente disponibile!

Il dispositivo non è adatto per applicazioni nel campo della sicurezza tecnica, come arresto di emergenza, chiamata di emergenza.

L'umidità danneggia l'elettronica del comando remoto.

- Assicurarsi pertanto di:
- Non esporre l'apparecchio alla pioggia • Non lasciarlo all'esterno durante la notte
- Proteggerlo dal gelo
- 

## 1.1. In dotazione

- Comando remoto radio con batteria integrata
- Cavo di collegamento USB 0,5 m (USB-A maschio a USB-B micro maschio)

# 1.2. Dati Tecnici

Il prodotto è conforme a quanto previsto dalle direttive UE.

# 1.3. Avvertenze per gli impianti radio

Nella progettazione di impianti con dispositivi che comunicano via radio, è necessario accertarsi che ci sia una sufficiente radioricezione. La portata della trasmissione radio è limitata dalle disposizioni di legge e dalle strutture architettoniche. Evitare interferenze ed ostacoli tra il trasmettitore ed il ricevente che possano portare a disturbi nella comunicazione radio. Ad esempio:

Se sono programmati più di cinque azionamenti/dispositivi, la visualizzazione occupa diverse pagine. Per cambiare pagina, usare i tasti freccia Su/Giù.

- Pareti o soffitti (in particolare quelli in calcestruzzo e vetri di protezione solare).
- Superfici metalliche nelle vicinanze dell'utenza mobile (ad es. costruzione in alluminio di una veranda).
- Altre utenze mobili o impianti locali di emissione particolarmente potenti (ad es. cuffie senza fili), che utilizzano la stessa frequenza. Mantenere perciò una distanza minima di 30 cm tra le utenze mobili.

Nell'ETS è possibile attivare "Tasti" o "Regolatore a scorrimento" come opzione di comando. Se sono aperte più superfici, con la parte destra del tasto (icona pagine <sup>1</sup>) è possibile commutare fra le varie schermate.

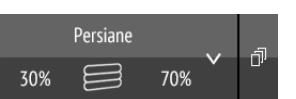

Toccare la freccia Su o la freccia Giù per posizionare l'azionamento.

# 1.4. Note generali

L'apparecchio è destinato esclusivamente a un utilizzo previsto, descritto in queste istruzioni per l'uso. Qualsiasi modifica impropria o mancato rispetto delle presenti istruzioni per l'uso, vanifica ogni diritto di garanzia.

> Spostare il punto sulla linea, per posizionare l'azionamento. Se nell'ETS è attivata la funzione "Conferma", viene visualizzata l'altezza della schermatura in % e la posizione del punto sulla linea corrisponde alla posizione della schermatura alla ricezione della conferma.

> Per le veneziane è possibile attivare un secondo regolatore a scorrimento nell'ETS per la posizione delle lamelle  $(\uparrow)$ .

Dopo aver rimosso il dispositivo dalla confezione, verificare immediatamente la presenza di eventuali danni meccanici. Se si riscontra un danno causato dal trasporto, è necessario comunicarlo subito al fornitore.

La società Elsner Elektronik non risponde di eventuali modifiche o aggiornamenti normativi, successivi alla pubblicazione del presente manuale operativo.

# 2. Primo utilizzo / messa in servizio

### 2.1. Ricarica della batteria, blocco per il trasporto

Schermata del display per la prima messa in servizio

Sfiorare la barra nera superiore verso il basso per accedere al menu delle impostazion

<u>elsner</u>

Caricare la batteria integrata del comando remoto con un comune caricatore USB (USB-2.0 microconnettore B). La ricarica annulla il blocco per il trasporto, attivo alla consegna del dispositivo. Il comando remoto può essere utilizzato solo dopo essere stato collegato alla rete elettrica per la ricarica.

È possibile riattivare il blocco per il trasporto nel menu *Sistema* (si veda capitolo *Sistema* nel manuale).

La carica della batteria e l'avvertimento emesso con carica inferiore al 20% possono essere inviati con il bus. Carica batteria e avvertimento in caso di poca carica residua (messaggio del bus). Si veda il Manuale d'uso, capitolo *Sistema*.

La batteria del dispositivo non può essere rimossa o sostituita. Per lo smaltimento del dispositivo, osservare le norme relative allo smaltimento di dispositivi con batteria integrata.

## 2.2. Pellicola protettiva

Levare la pellicola protettiva dal display.

## 2.3. Procedura per la messa in servizio

- 1. Necessario: configurazione dei canali nell'ETS (dalla versione 5).
- Si veda il manuale d'uso, Capitolo *Impostazione dei canali nell'ETS*. 2. Necessario: programmazione del dispositivo
- Si veda il manuale d'uso, Capitolo *Programmazione del comando remoto*. 3. Opzionale: modifica del nome e dell'ordine dei canali nel menu *Configurazione*

*canale radio.* Si veda il manuale d'uso, Capitolo *Configurazione canale radio*.

# 3. Utilizzo del comando remoto

# 3.1. Spegnimento automatico

Il display del comando remoto si accende muovendo il dispositivo (ad es. se viene preso in mano) e si spegne nuovamente dopo qualche secondo per risparmiare energia. Il tempo prima dello spegnimento può essere impostato nel menu *Display* (si veda Manuale, capitolo Display).

## 3.2. Visualizzazione

Il display visualizza tutti i canali. Nel menu *Configurazione canale radio > ordine dei canali* è possibile modificare l'ordine dei canali (si veda il manuale d'uso, Capitolo

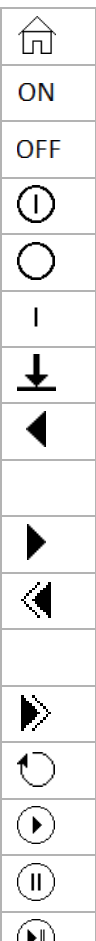

ゼッ

*Modifica ordine dei canali*). Si prega di tenere presente che l'accesso a questi menu di impostazione potrebbe essere bloccato. La funzione bloccare/sbloccare è disponibile nell'applicazione ETS e nel bus (oggetto di comunicazione).

# 3.3. Controllo degli azionamenti e dei dispositivi

# 3.3.1. Comando dei media

## *ad es. musica, film*

## 3.3.2. Spostamento degli azionamenti (Su/Giù)

*Veneziane, persiane avvolgibili, tende da sole o finestre*

*Tasti:*

La reazione dei tasti a un tocco breve/una pressione prolungata e la visualizzazione della posizione dipendono dalle impostazioni effettuate nell'ETS.

Se nell'ETS è stato attivato "Conferma", la posizione dell'azionamento viene visualizzata nel tasto a sinistra dell'icona. Per le veneziane può essere visualizzata anche la posizione delle lamelle (a destra dell'icona).

elektron

### *Regolatore a scorrimento:*

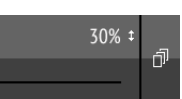

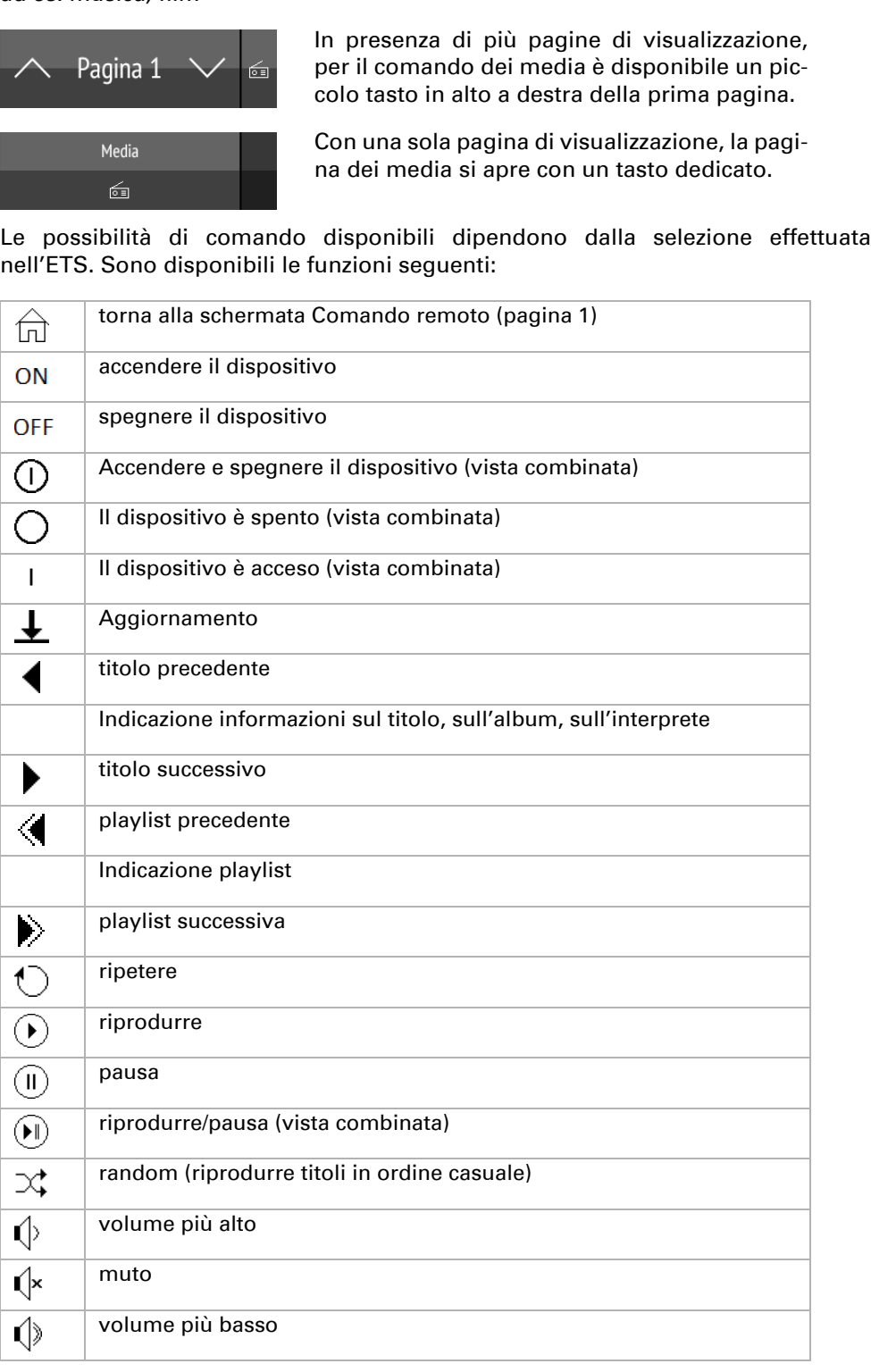

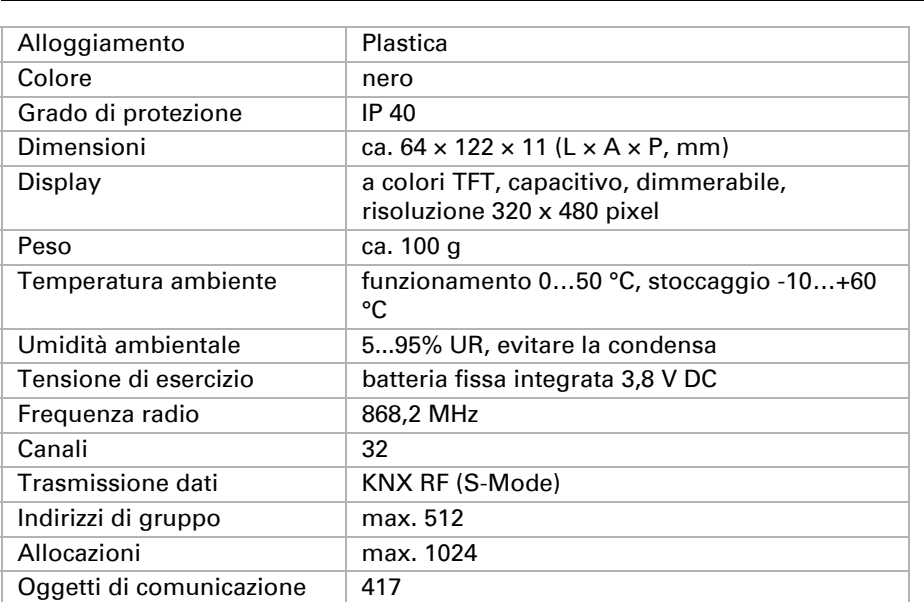

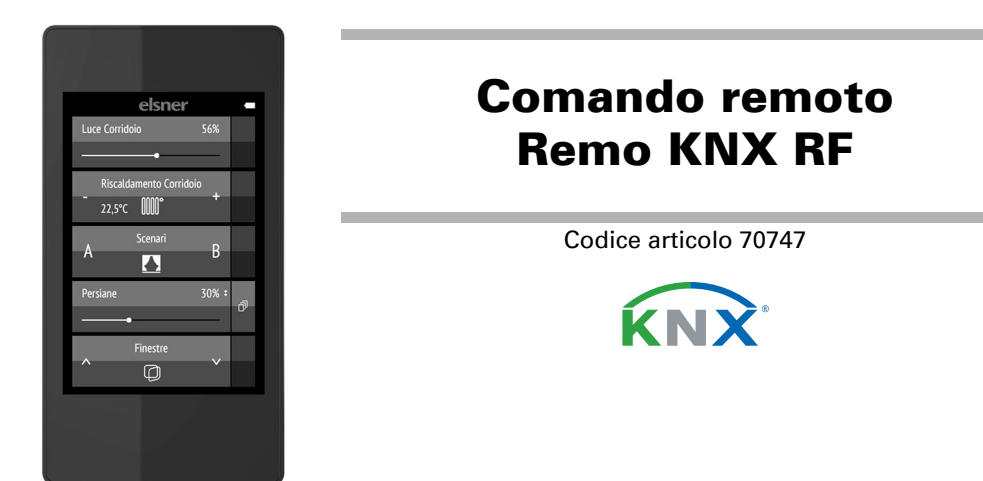

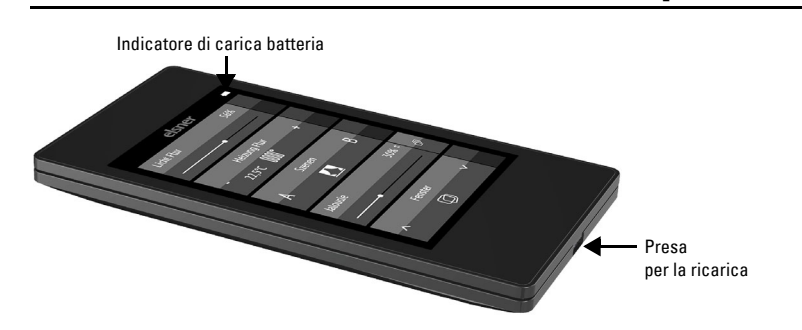

# Comando remoto Remo KNX RF 2

Impostazioni ETS si veda il manuale d'uso, Capitolo *Canale 1...8*, sezioni dedicate a *veneziana*, *persiana avvolgibile*, *tenda da sole* o *finestra*.

# 3.3.3. Accensione/spegnimento dei dispositivi (On/Off)

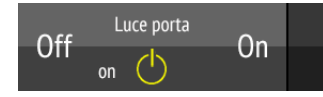

Nell'ETS è possibile attivare "Tasti" o "Regolatore a scorrimento" come opzione di comando. Se sono aperte più superfici, con la parte destra del tasto (icona pagine $\bar{p}$ ) è possibile commutare fra le varie schermate.

Toccando la parte destra del tasto si accende. Toccando la parte sinistra del tasto si spegne. Le superfici possono essere denominate nell'ETS o nel menu *Configurazione canale radio > Testo per on/off* (si veda Manuale d'uso, capitolo *Modifica testo per on/off*).

Una pressione prolungata su + aumenta la luminosità, tenendo premuto - la si riduce. La regolazione della luminosità si interrompe al rilascio del tasto.

Se nell'ETS è stato attivato "Conferma", viene visualizzato lo stato segnalato dal bus

(Testo, On/icona gialla o Off/icona grigia); altrimenti non vi è alcuna conferma attraverso lo stato. Il testo della conferma può essere modificato nell'ETS o nel menu *Configurazione canale radio > Testo per conferma* (si veda Manuale d'uso, capitolo *Modifica testo per conferma*).

Spostare il punto sulla linea, per dimmerare le illuminazioni. Se nell'ETS è attivata la funzione "Conferma", viene visualizzata la luminosità in % e la posizione del punto sulla linea corrisponde alla luminosità alla ricezione della conferma.

Impostazioni ETS si veda il manuale d'uso, Capitolo *Canale 1...8*, sezione *Accensione*.

### 3.3.4. Dimmerazione

### *Tasti:*

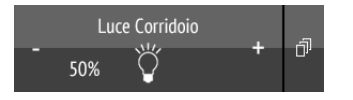

## Un tocco breve su + attiva la funzione, un tocco su - la disattiva.

L'intervallo di tempo tra breve e prolungato, così come altri parametri, vengono impostati nell'ETS. Se nell'ETS è stato attivato "Conferma", viene visualizzato lo stato segnalato dal bus (On/icona gialla o Off/icona grigia); altrimenti non vi è alcuna conferma attraverso lo stato.

Se nell'ETS è stato attivato "Conferma", la luminosità dimmer in % viene visualizzata nel tasto a sinistra dell'icona.

L'impostazione applicata del colore viene visualizzata nella casella del tasto ma occorre tenere presente che il colore visualizzato sul display può differire di molto dal colore della luce reale.

### *Regolatore a scorrimento:*

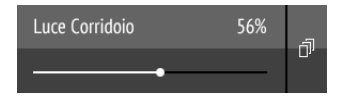

Impostazioni ETS si veda il manuale d'uso, Capitolo *Canale 1...8*, sezione *Dimmerazione*.

### 3.3.5. Illuminazioni RGB(W)

Nell'ETS è possibile attivare "Tasti" o "Regolatore a scorrimento" come opzione di comando. Se sono aperte più superfici, con la parte destra del tasto (icona pagine $\bar{p}$ ) è possibile commutare fra le varie schermate.

Per impostare i singoli valori di rosso, verde, blu e bianco delle illuminazioni, utilizzare il tasto di accensione/spegnimento delle illuminazioni e tre (RGB) o quattro regolatori a scorrimento (RGBW) per la regolazione dei colori.

Queste funzioni possono tutte essere collegate a un canale (vale a dire a un tasto). In questo caso, per commutare fra le funzioni, usare la parte destra del tasto (icona delle pagine ). Le funzioni possono essere anche ripartite su più canali e in questo caso l'accensione, lo spegnimento e la regolazione dei colori si effettuano con più tasti allineati in verticale. La configurazione viene effettuata nell'ETS.

Spostare il punto sulla linea, per modificare la temperatura del colore. Se nell'ETS è attivata la funzione "Conferma", viene visualizzata la temperatura del colore in K (Kelvin) e la posizione del punto sulla linea corrisponde alla temperatura del colore alla ricezione della conferma.

### *Invio di impostazioni alle illuminazioni:*

In funzione delle impostazioni, le modifiche ai regolatori a scorrimento RGBW vengono inviate direttamente alle illuminazioni oppure con una pressione lunga sulla parte destra del tasto (on).

### *Tasti on/off:*

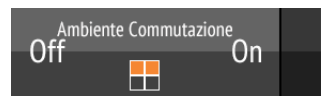

Toccando la parte destra del tasto si accende. Toccando la parte sinistra del tasto si spegne. Le superfici possono essere denominate nell'ETS o nel menu *Configurazione canale radio > Testo per on/off* (si veda Manuale d'uso, capitolo *Modifica testo per on/off*).

> Spostare il punto sulla linea, per regolare la temperatura. Se nell'ETS è stata attivata la funzione "Conferma", viene visualizzata la temperatura nominale in C° al momento della ricezione della conferma.

Se nell'ETS è stato attivato "Conferma", viene visualizzato lo stato segnalato dal bus (Testo,); altrimenti non vi è alcuna conferma attraverso lo stato. Il testo della conferma può essere modificato nell'ETS o nel menu *Configurazione canale radio > Testo per conferma* (si veda Manuale d'uso, capitolo *Modifica testo per conferma*).

Un tocco breve su una metà del tasto richiama lo scenario. Una pressione prolungata salva lo scenario con lo stato corrente (ad es. posizione di corsa, luminosità dimmer, ecc.), se questa funzione è stata attivata

### *Indicazione dei colori:*

Problema: Il display è acceso ma il dispositivo/azionamento non reagisce alla pressione sui tasti:

Problema: Menu non raggiungibile (il menu non compare se la barra viene strisciata dall'alto verso il basso):

Illuminazione RGB senza valore di ritorno: 1 casella

Illuminazione RGBW senza valore di ritorno: 2 caselle

 $\vert$  II blocco attivo

Causa Contatto

trasmett tano dal Ricevitor  $\vert$  o difetto

Causa

#### *Regolatore a scorrimento:*

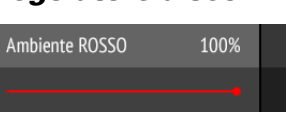

Spostare il punto sulla linea, per modificare il colore della luce per rosso, verde, blu o bianco. La barra dei colori a sinistra mostra il colore che, visualizzato a display, potrebbe avere grosse differenze con quello reale emesso dalle illuminazioni.

Se nell'ETS è attivata la funzione "Conferma", viene visualizzata la luminosità del colore in % e la posizione del punto sulla linea corrisponde alla luminosità attuale e anche la barra dei colori viene aggiornata non appena entra una conferma.

Impostazioni ETS si veda il Manuale d'uso, Capitolo *Canale 1...8*, sezione *RGBW*.

### 3.3.6. Illuminazioni con temperatura del colore regolabile

#### *Tasti:*

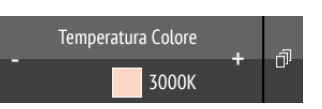

Una pressione lunga su + accende, una pressione lunga su - spegne. Un tocco breve su + raffredda la luce, un tocco su - la riscalda.

L'intervallo di tempo tra breve e prolungato, così come altri parametri, vengono impostati nell'ETS. Se nell'ETS è stato attivato "Conferma", viene visualizzato lo stato segnalato dal bus (campo rosso luce più calda, campo blu (luce più fredda) e il valore Kelvin); altrimenti non vi è alcuna conferma dello stato.

#### *Regolatore a scorrimento:*

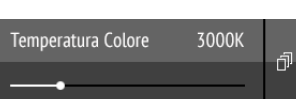

La barra dei colori a sinistra rappresenta il maggiore calore o la maggiore freddezza della luce a seconda che il colore tenda al rossastro, al bianco o al blu.

Impostazioni ETS si veda il Manuale d'uso, Capitolo *Canale 1...8*, sezione *Temperatura del colore*.

#### 3.3.7. Modifica di temperatura

*Regolazione di riscaldamento e raffreddamento*

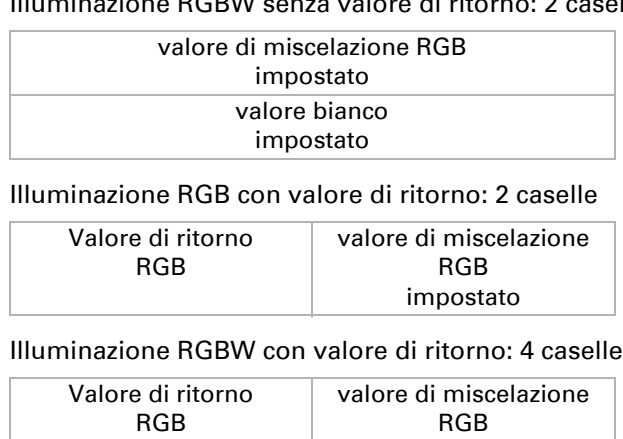

Nell'ETS è possibile attivare "Tasti" o "Regolatore a scorrimento" come opzione di comando. Se sono aperte più superfici, con la parte destra del tasto (icona pagine $\bar{p}$ ) è possibile commutare fra le varie schermate. Tasti:

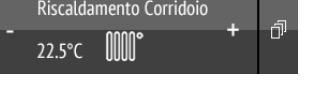

#### Un tocco su + aumenta la temperatura nominale. Un tocco su - riduce la temperatura nominale.

Se nell'ETS è stato attivato "Conferma", la temperatura nominale corrente viene visualizzata nel tasto a sinistra dell'icona (sempre con oggetto temperatura). La modalità di realizzazione della modifica di temperatura viene impostata nell'ETS.

#### *Regolatore a scorrimento:*

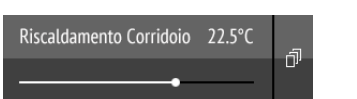

Impostazioni ETS si veda il manuale d'uso, Capitolo *Canale 1...8*, sezione *Temperatura*.

# 3.3.8. Scenari

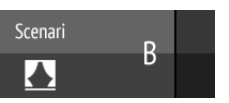

Ogni tasto di scenario è utilizzato per il controllo di due scenari: la metà sinistra del tasto per uno scenario, la metà destra per l'altro scenario.

nell'ETS.

Impostazioni ETS si veda il manuale d'uso, Capitolo *Canale 1...8*, sezione *Scena-*

*rio*.

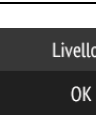

# 3.3.9. Visualizzazione valori misurati

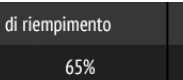

Un tasto può essere usato come superficie di visualizzazione dei valori del sistema bus. Non è possibile eseguire azioni.

# 4. Cura e manutenzione

Pulire il comando remoto con un panno inumidito con acqua. Non usare alcun de-

tergente.

**Causa** 

# 4.1. Risoluzione dei problemi

Problema: Display spento, il comando remoto non reagisce:

# 5. Smaltimento

Dopo l'uso, l'apparecchio deve essere smaltito in conformità alle norme di legge. Non smaltirlo insieme ai rifiuti domestici!

valore di miscelazione RGB impostato

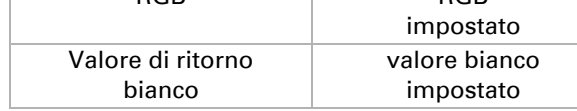

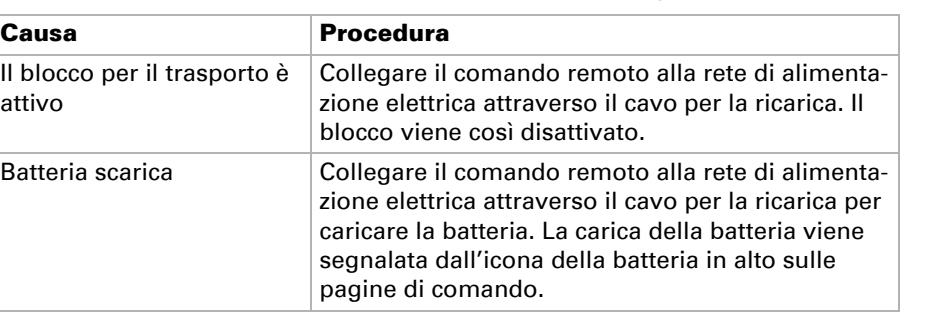

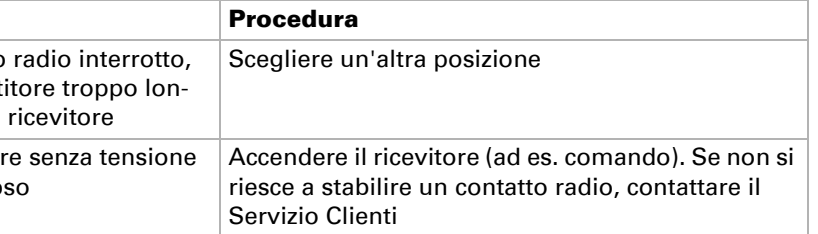

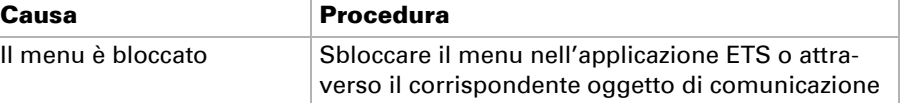